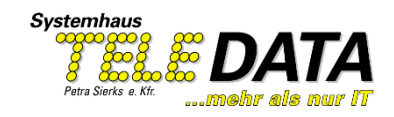

## **Update Bogart für Windows 9.3**

## **Die wichtigsten Änderungen von der Version 9.2 zur 9.3 (ältere Versionen können abweichen)**

- Bogart 9.3 enthält nun serienmäßig in allen Editionen (Bronze / Silber / Gold) die bereits von Casablanca 3 bekannten Übergangseffekte: 3D Mosaik, 3D Streifen, Bluebox und ZI Seitenblättern.

Die Windows Umsetzungen verhalten sich 1:1 wie bei Casablanca 3 Systemen. Aus technischen Gründen erfolgt die Berechnung bei 3D Mosaik und 3D Streifen jedoch maximal mit dem "normalen" Bildausschnitt, was je nach Effekt-Länge und Hintergrund auffallen kann.

- Die Bild-Qualität von Arabesk wurde weiter verbessert, speziell bei Verwendung hochauflösender Projekt-Formate, die in geringerer Auflösung gebrannt werden.

- Countdown Effekt stürzt bei hohen Auflösungen und hoher Schattenunschärfe nicht mehr ab.

- Beim Verschieben von Tonstücken per Drag & Drop wird die Markierung "im Storyboard" nun nicht mehr entfernt.

- Wenn die Kamera die Aufnahmezeit setzt (in der Regel bei (.mxf/.mp4) wird diese auch dann noch korrekt ausgelesen, wenn die Dateien von der SD-Karte vor dem Import umkopiert wurden und sich damit das Datei-Datum geändert hat.

- Bei manchen Bild-Skalierungen konnte es zu Fehler kommen. Dies wurde behoben.

- Manche "Archiv-Laden" Fenster erlaubten keine Mehrfachauswahl mehr, wenn der Effekt ohnehin nur eine Einstellung laden kann.

- Lange Auswahllisten ragen nun auch bei kleinen Auflösungen nicht mehr aus dem Bildschirm hinaus.

- Die Sentry Projekt-Auswahl wird jetzt auch bei sehr vielen Projekten korrekt dargestellt.

- Beim Import von Hochkant-Fotos im 3:4 Format wurde eine Absturz-Ursache behoben.

- Haben nachbearbeitete Fotos mehrere horizontal/vertikal Kennungen, wird nur noch die erste Kennung vom Bogart Import übernommen.

- Die Video-Wiedergabe mit NVIDIA Grafikkarten wurde weiter verbessert.

Technische Zusatzinformation: Gegebenenfalls muss manuell bei "Einstellungen / Aufnahme-Wiedergabe / Abspielmodus" zwischen den Modi "Einfach" und "Standard" gewechselt werden! Bei Notebooks mit NVIDIA Karte sollte gegebenenfalls das Bogart Symbol am Desktop mit der rechten Taste anklicken und (wenn vorhanden) beide Varianten unter "Mit Grafikprozessor ausführen..." getestet werden. Je nach Notebook, Grafikkarte, Treiber und Windows Version kann dort zwischen integrierter Grafik und NVIDA Hochgeschwindigkeitsgrafik gewechselt werden. Die Start-Variante welche die bessere Qualität liefert, kann man in diesem Windows Menü auch als künftigen Standard einstellen.

Tel.: 05307/ 9 10 20 Fax: 05307/ 9 10 22 E-Mai: [willkommen@teledata-online.de](mailto:willkommen@teledata-online.de)